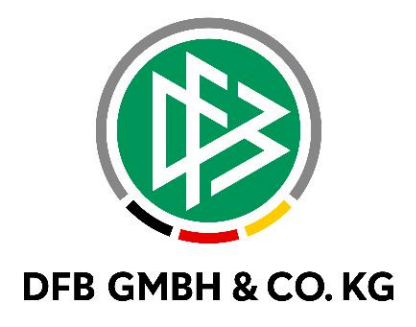

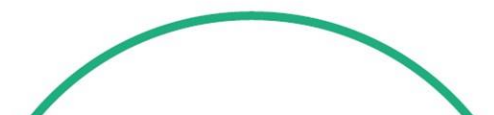

# **R E L E A S E N O T E S**

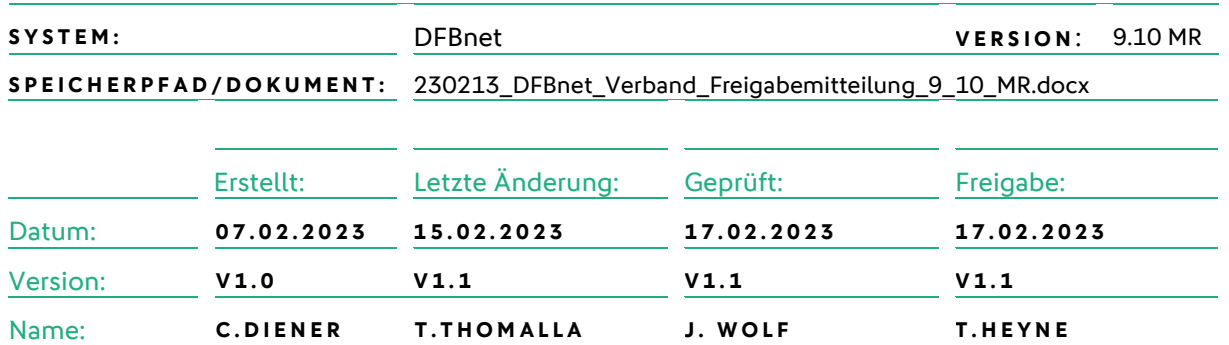

#### **© Juli 2021 | DFB GmbH & Co. KG**

Alle Texte und Abbildungen wurden mit größter Sorgfalt erarbeitet, dennoch können etwaige Fehler nicht ausgeschlossen werden. Eine Haftung der DFB GmbH & Co. KG, gleich aus welchem Rechtsgrund, für Schäden oder Folgeschäden, die aus der An- und Verwendung der in diesem Dokument gegebenen Informationen entstehen können, ist ausgeschlossen.

Das Dokument ist urheberrechtlich geschützt. Die Weitergabe sowie die Veröffentlichung dieser Unterlage, ist ohne die ausdrückliche und schriftliche Genehmigung DFB GmbH & Co. KG nicht gestattet. Zuwiderhandlungen verpflichten zu Schadensersatz. Alle Rechte für den Fall der Patenterteilung oder der GM-Eintragung vorbehalten.

Die in diesem Dokument verwendeten Soft- und Hardwarebezeichnungen sind in den meisten Fällen auch eingetragene Warenzeichen und unterliegen als solche den gesetzlichen Bestimmungen.

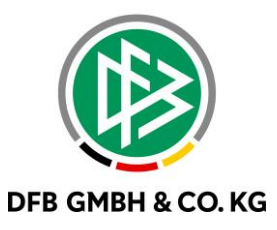

#### Inhaltsverzeichnis

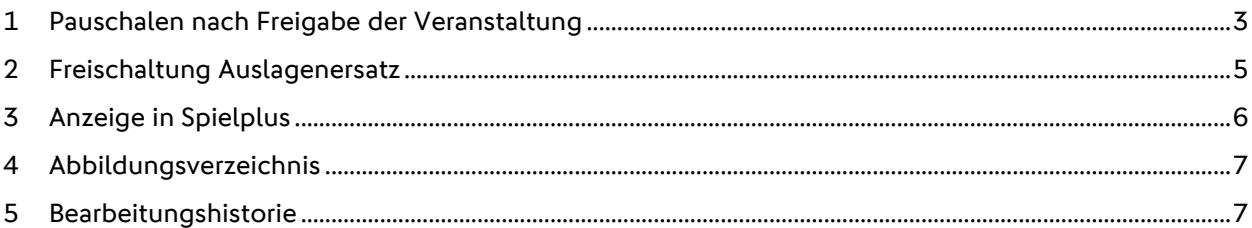

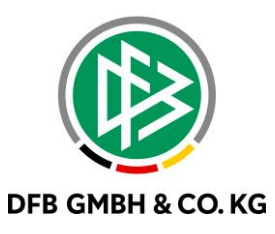

## **1 PAUSCHALEN NACH FREIGABE DER V E R A N S T A L T U N G**

Mit dem Major Release 9.10 wurde die die Bearbeitung der Kilometer-/Mitfharerpauschale nach Freigabe der Veranstaltung unterbunden. Bisher konnte eine Bearbeitung der Kilometer-/Mitfahrerpauschale in den Stammdaten der Veranstaltung vorgenommen werden und die damit bereits erzeugten Reisekostenabrechnungen waren somit nicht mehr funktionsfähig.

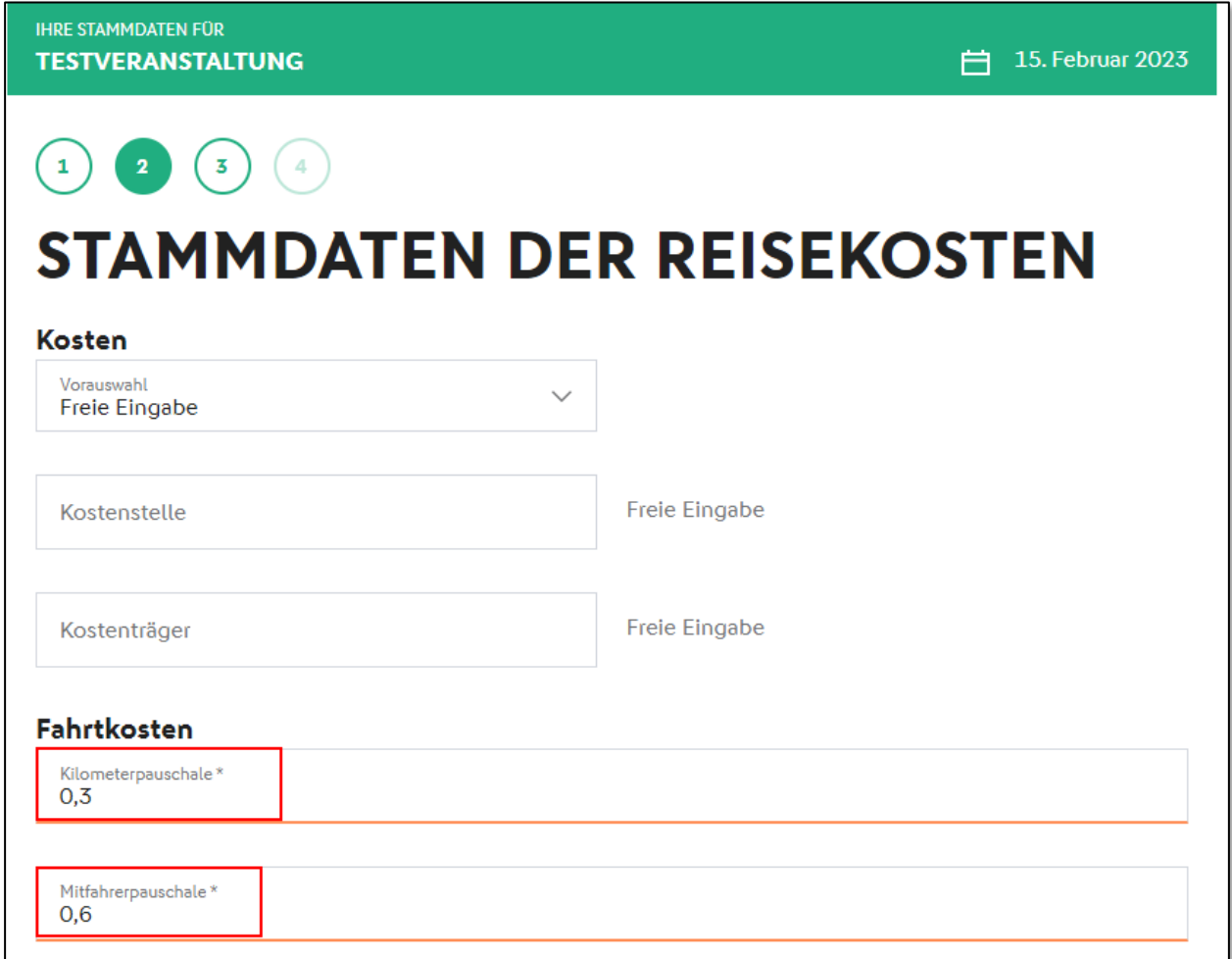

<span id="page-2-0"></span>*Abbildung 1 Eintragungen vor der Freigabe*

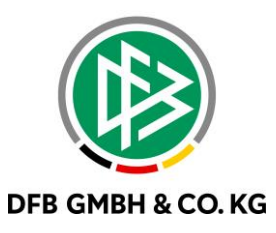

Nach Freigabe der Veranstaltung werden die Eintragungen in den Kilometer-/Mitfahrerpauschalen nur noch angezeigt. Ein Hinweistext erläutert die Ansicht.

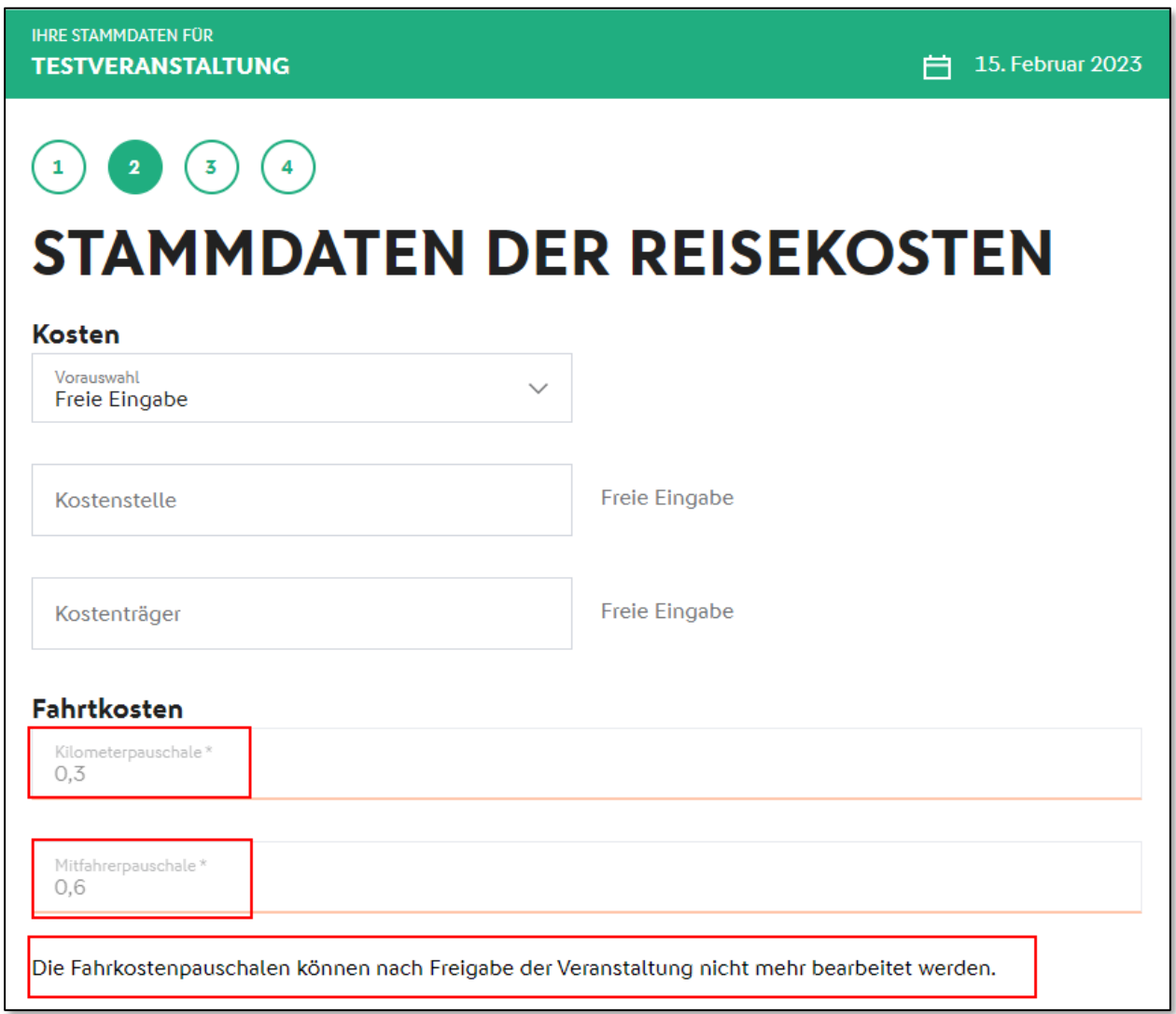

<span id="page-3-0"></span>*Abbildung 2 Eintragungen nach der Freigabe*

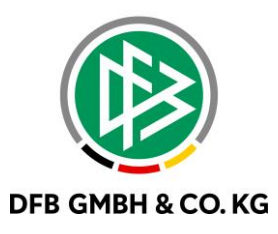

### **2 F R E I S C H A L T U N G A U S L A G E N E R S A T Z**

In den mandantenspezifischen Optionen kann die Freischaltung des Auslagenersatzes selbstständig erfolgen. Die Dropdown-Liste bietet die folgende Auswahl:

- Keine Auswahl (Auslagenersatz ist nicht verfügbar)<br>- Nein (Auslagenersatz ist nicht verfügbar)
- Nein (Auslagenersatz ist nicht verfügbar)
- Ja (Auslagenersatz ist verfügbar)

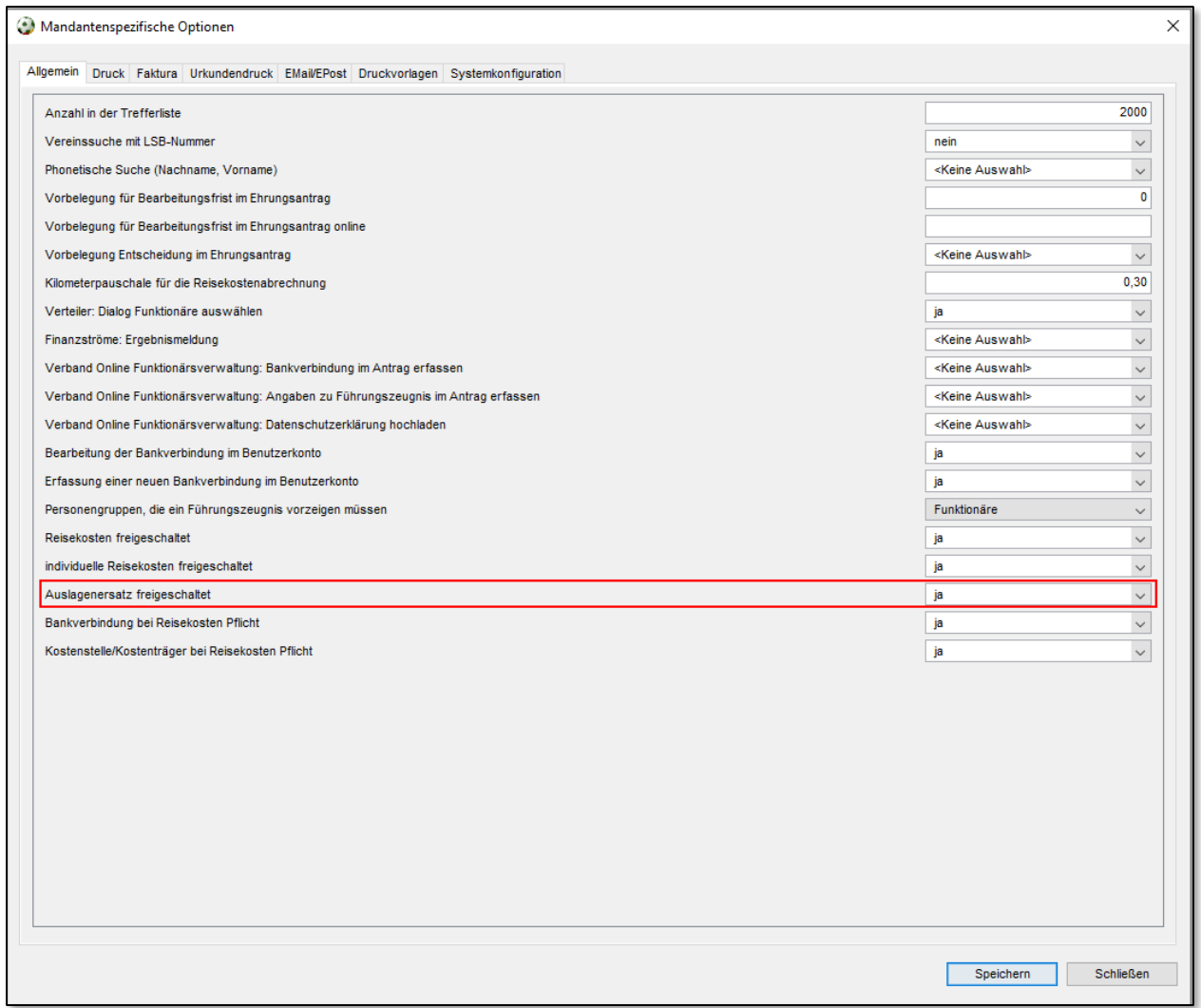

<span id="page-4-0"></span>*Abbildung 3 Mandantenspezifische Optionen*

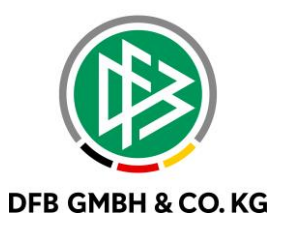

#### **3 ANZEIGE IN SPIELPLUS**

Ist der Auslagenersatz in den mandantenspezifischen Optionen eingeschaltet, so wird dieser bei Aufruf der Reisekosten bereits in SpielPlus angezeigt. Durch Klick auf "Mein Auslagenersatz" gelangt man direkt in die Übersichtsliste des eigenen Auslagenersatzes.

| <b>VERBAND ONLINE</b><br><b>Reisekosten</b>             | <b>Meine Reisekosten</b><br>Q<br>Hier können Sie Reisekosten einreichen und eingereichte Reisekosten einsehen.                                           |
|---------------------------------------------------------|----------------------------------------------------------------------------------------------------|
| Ehrungen<br>Funktionärsverwaltung<br><b>PASS ONLINE</b> | <b>Mein Auslagenersatz</b><br>Lei<br>Hier können Sie Auslagenersatz einreichen und eingereichte Anträge einsehen.                                        |
| <b>MEIN BENUTZERKONTO</b>                               | <b>Meine Veranstaltungen</b><br>Hier können Sie Ihre Veranstaltungen verwalten.<br><b>Free</b>                                                           |
|                                                         | Reisekostenanträge<br>Q<br>Hier können Sie eingereichte Reisekosten prüfen.<br>Q<br>Hier können Sie eingereichte individuelle Reisekostenanträge prüfen. |
|                                                         | Auslagenersatzanträge<br>$\blacksquare$<br>Hier können Sie eingereichte Auslagenersatzanträge prüfen.                                                    |

<span id="page-5-0"></span>*Abbildung 4 Anzeige in SpielPlus*

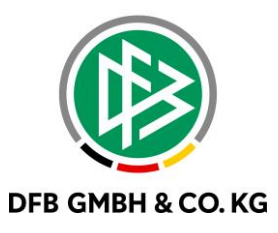

### **4 A B B I L D U N G S V E R Z E I C H N I S**

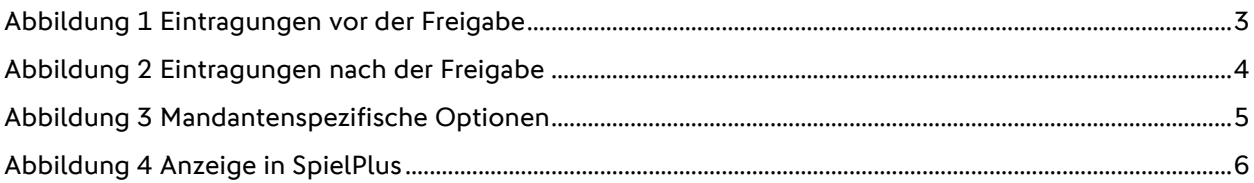

### **5 B E A R B E I T U N G S H I S T O R I E**

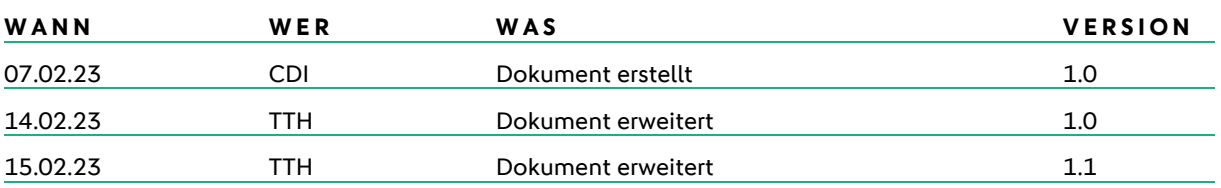